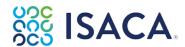

## Schedule the Certification Exam

- 1. To schedule the exam, click here: <a href="https://www.isaca.org/myisaca/certifications">https://www.isaca.org/myisaca/certifications</a>.
- 2. Click the **Visit Exam Website** button that will appear next to the exam.

Need help scheduling? You may also download the Guide here.

For any additional information please review the Exam Candidates Guide

## Access the Review Manual eBook

After purchase, you can access the Review Manual eBook from the Resources Tab of your My ISACA Dashboard.

## Access the Online Review Course, Review Manual and/or Review Questions, Answers & Explanations Database

After purchase, you can access the Online Review course, Review Manual and/or QAE Database from the <u>Learning Access</u> tab of your My ISACA Dashboard.

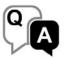

Review Questions, Answers & Explanations Database(s)

Enhance your exam preparation efforts leveraging a personalized, adaptive learning experience designed to foster efficient acquisition and retention of knowledge. Exam Preo Catalog

## **QUESTIONS? CONTACT US**

We're here to help! Contact ISACA at <a href="https://support.isaca.org/">https://support.isaca.org/</a> for any issues with redeeming your voucher code or accessing the study materials. Please provide your <a href="ISACA ID">ISACA ID</a> and a brief description of the issue you are having.